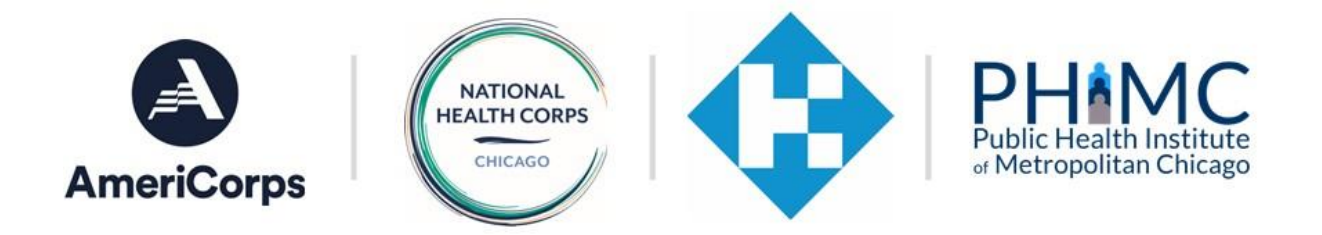

# Host Site Portal Manual

Thank you for using the National Health Corps Host Site Portal. This portal will be replacing the PDF version of host site applications and position descriptions that sites have completed and submitted in previous years. Please use this step-by-step manual to submit a host site application and position description(s) for review by NHC operating site staff. Each site must submit a host site application for each service year and a position description should be submitted for each member position to be filled.

### Table of Contents

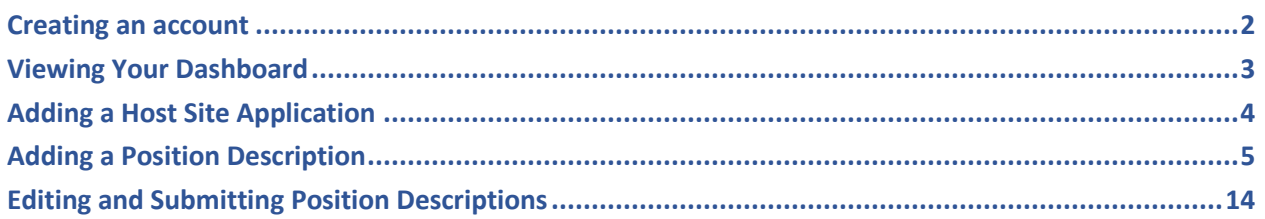

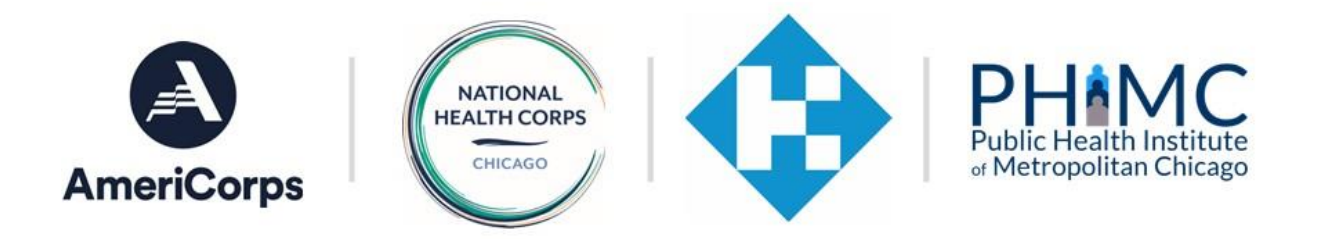

# Creating an account

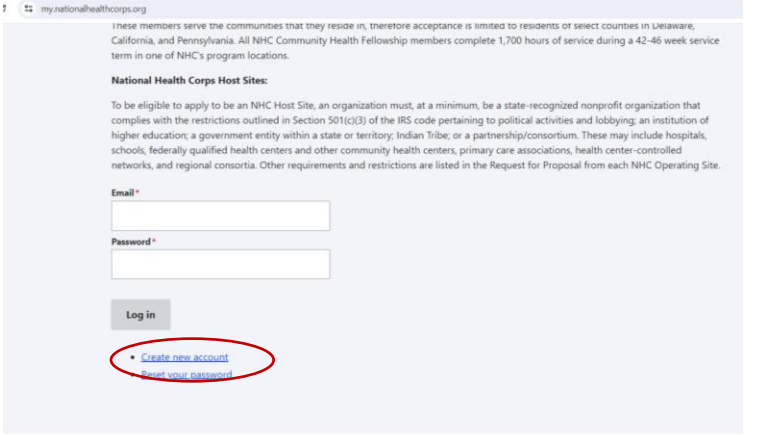

## Visit https://my.nationalhealthcorp s.org/ to log in. If this is your first time to the site, select "Create new account".

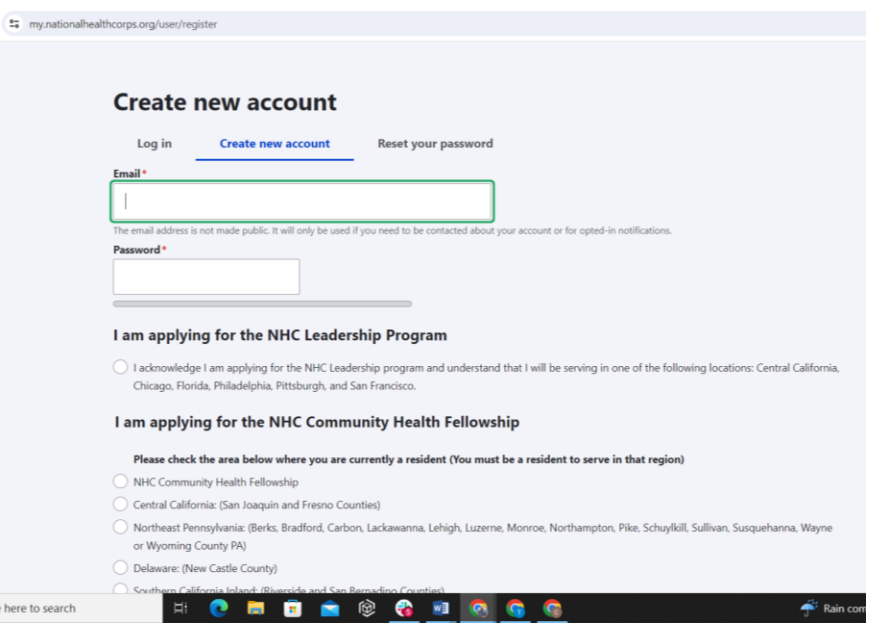

2. When you create a new account, you will be prompted to enter your email and select a password.

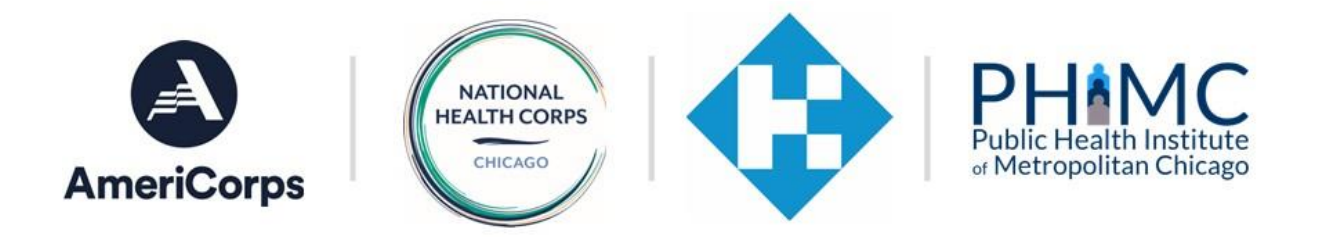

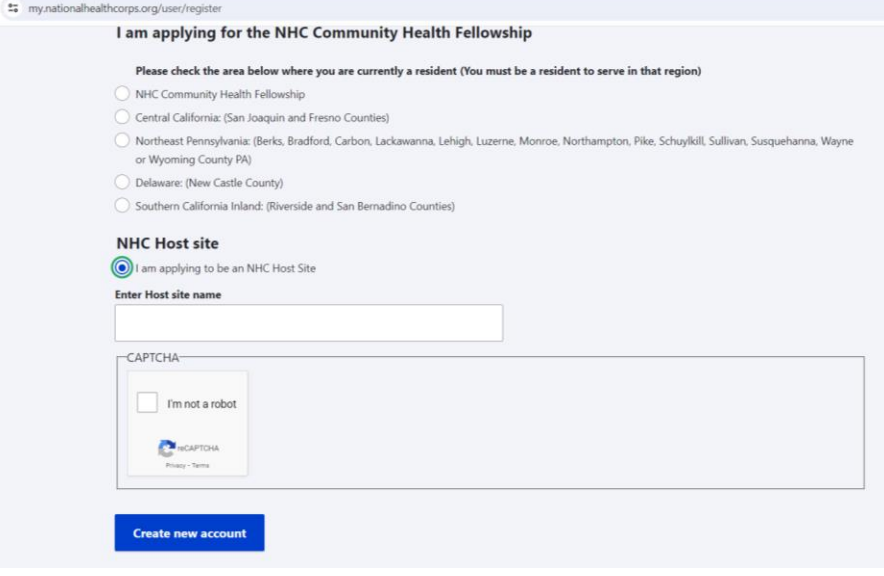

3. At the bottom of the page, select that you are applying to be a host site and fill out your organization's name.

# Viewing Your Dashboard

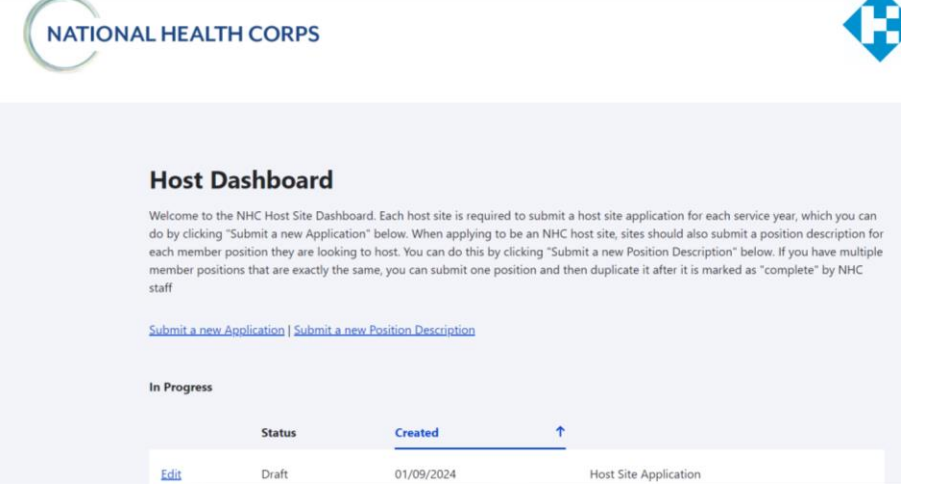

4. Once you create an account, you will be brought to your dashboard. From here, you will be able to submit a host site application and position description(s), as well as view any submissions that you have created and see their status.

*\*Note: the available position statuses are: draft, submitted – pending, edits required, completed, and signed.* 

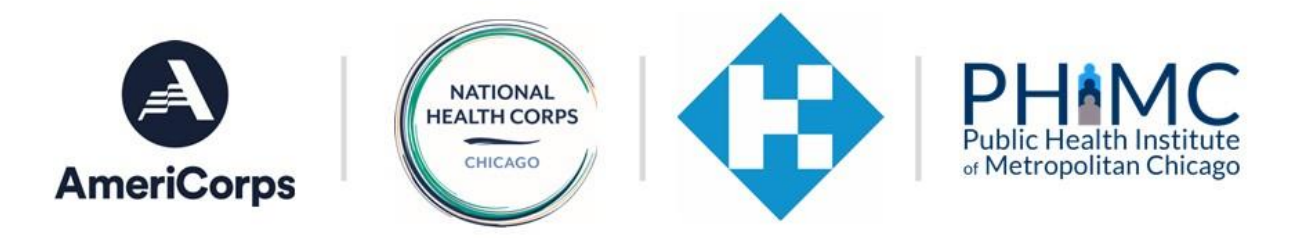

### Adding a Host Site Application

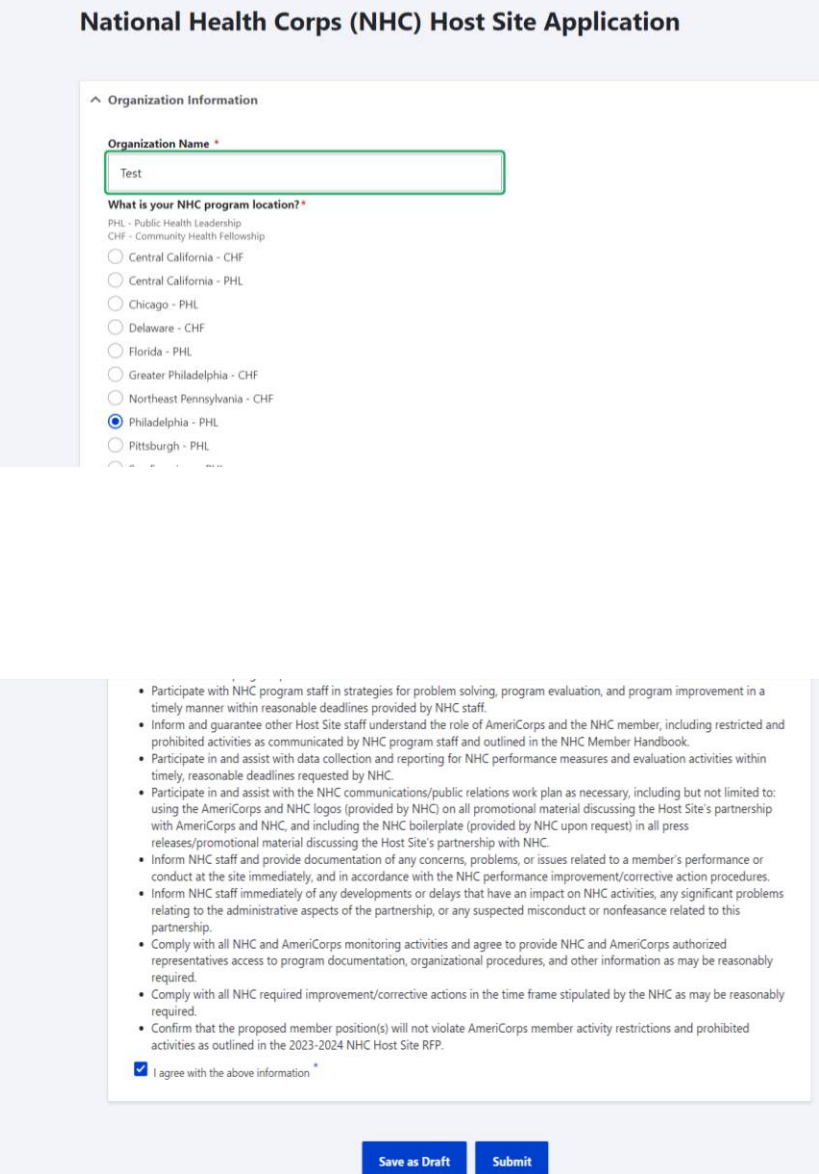

5. After selecting "Submit a new Application", you will be brought to a page with a blank host site application. All fields marked with a red asterisk must be completed before a draft can be saved. All fields with a blue asterisk must be completed before the application it submitted.

\*Note: the host site application asks for the information for the authorized representative at your organization. This person is responsible for signing applications, contracts, etc. If you are the authorized representative, you do not need to fill out this information.

out the application, you may save it as a draft to access later or submit it for review by NHC staff.

6. Once you have finished filling

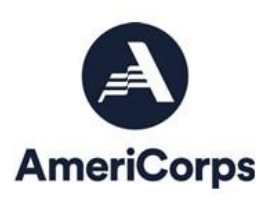

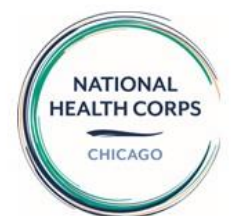

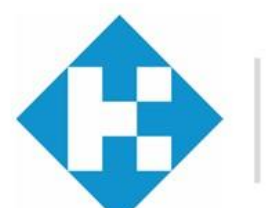

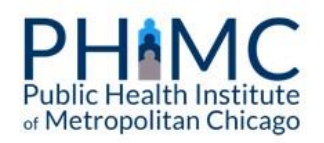

# **Adding a Position Description**

### **National Health Corps (NHC) AmeriCorps Member Position** Description 2023-2024

Instructions - please review these instructions carefully prior to completing this document:

- . Please complete one service position description for EACH NHC member who will serve at the Host Site organization. All required elements below must be completed in full.
- . The position description provides key information about the NHC AmeriCorps member service position. This is an auditable document of the NHC member's activities. Should the member's activities need to change, an updated ment, description must be provided to and approved by the NHC Operating Site Director prior to any changes in member activities occurring.
- . Note: Throughout this document, the member must be referred to as a "member" or "AmeriCorps member," NOT "staff," "intern," "employee," etc. Use appropriate National Service terminology, including "serve," "service position" etc. instead of "hire," "work," "job," etc.
- . Note: if you are a returning site AND you are requesting the same position with no changes to member service activities from the previous year, you will still need to provide the requested information on this 2022-2023 t differ from information provided in previous years.

**Host Site** 

What is this position's title?  $^\star$ 

What is the name of your organization (host site) as stated in your RFP/application?

7. When you click "Submit a new Position Description", you will be brought to this page. Please read the instructions before proceeding. Add the name of your host site as it appears on your application.

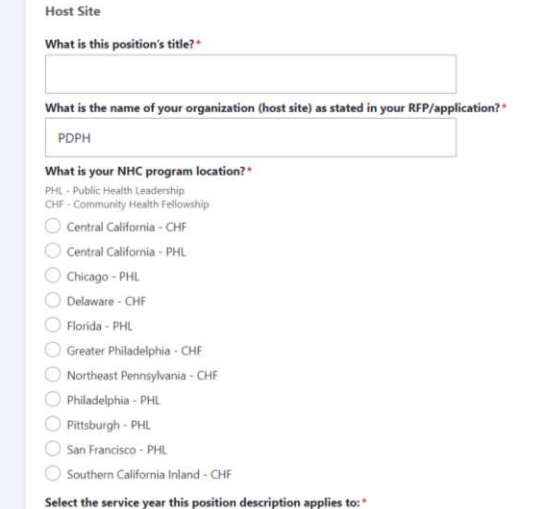

8. Add this position's title, as well as your program location.

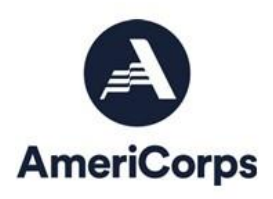

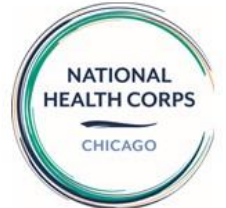

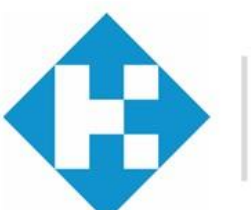

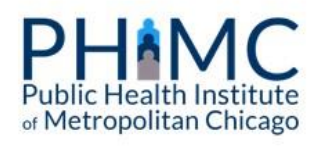

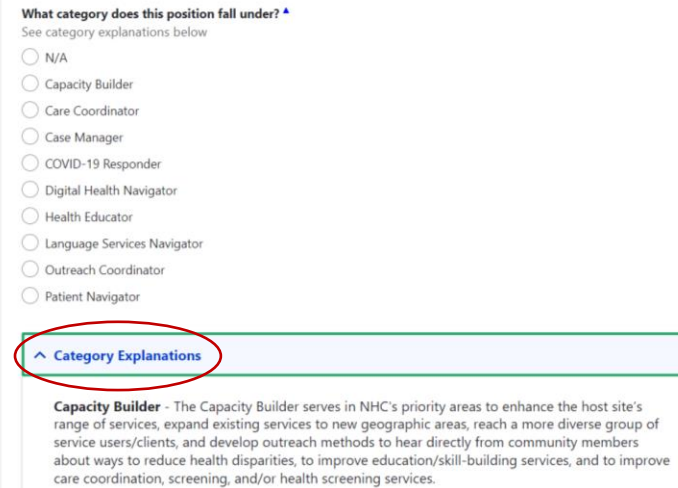

Capacity-building activities conducted through NHC must have the purpose of providing more, better, and/or more sustainable direct services. This position type should only be selected for positions that involve 50% or more of the NHC direct service position types.

Care Coordinator - The Care Coordinators will serve patients and their families within clinical,

9. Select the NHC category that this position falls under. Click "Category Explanations" for a short paragraph describing the typical duties of each type of position.

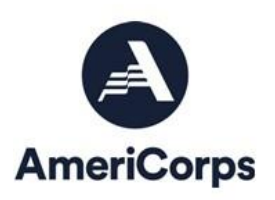

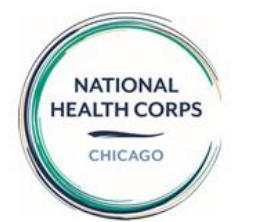

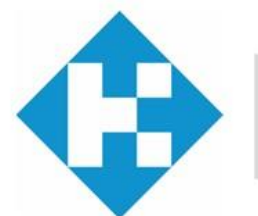

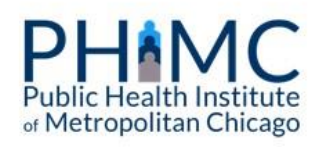

#### **Member Position Summary**

Please provide the following information about the member's position in narrative format. All areas below must be addressed.

Provide a brief summary of the purpose and major duties/responsibilities of the member service position  $^{\blacktriangle}$ 

Detail the specific program, project, or initiative with which the member will serve \*

10. Provide specific details about the program, project, or initiative that the member will work with or under.

11. Include a brief summary of the purpose and major duties and responsibilities of this position.

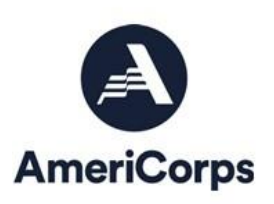

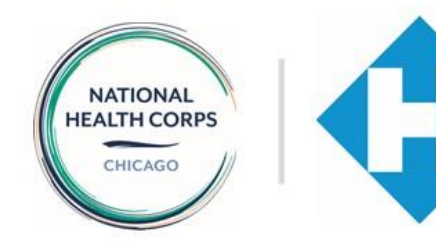

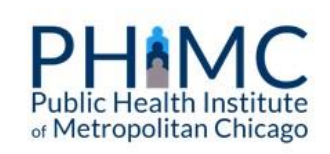

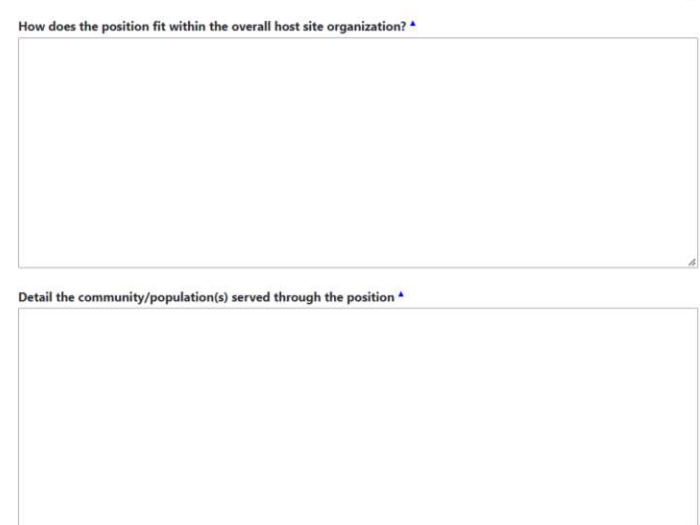

12. Fill in each text box with as much detailed information as you can provide.

Detail the unmet needs the member will be filling, and how this position is unique and does not violate AmeriCorps regulations related to nonduplication and nondisplacement  $^\star$ See www.ecfr.g urrent/title-45/subtitle-B/chapter-XXV/part-2540#2540.100

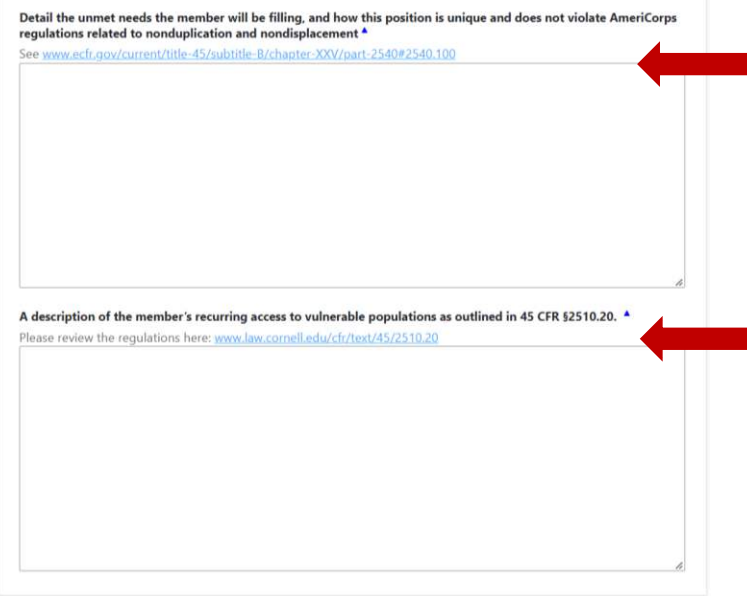

13. Click on the hyperlinked text in blue for an explanation of AmeriCorps' non-duplication and non-displacement regulations, if needed.

14. Click on the hyperlinked text in blue to get an explanation of recurring access to vulnerable populations, if needed.

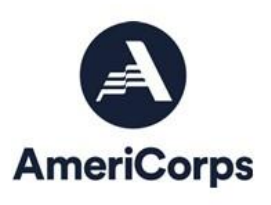

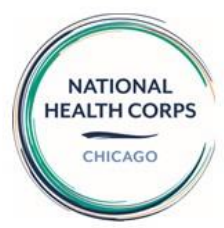

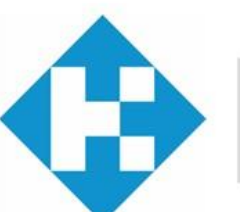

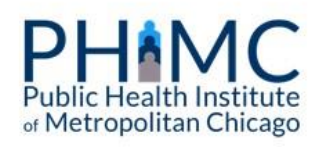

#### Member Position Essential Eunctions

Please fill out the following section with specific information about all activities the member will perform during the course of service. Avoid phrases such as "other duties as assigned."

Note: If a member position description includes member participation in volunteer recruitment, management, or similar activities, a brief description of the potential volunteer activities for which the member will be recruiting should be added within the position description.

Note: If members are required to participate in individual or group service projects away from their service site and outside the scope of their typical service activities, the description should include examples of what typical projects entail.

#### Program, Project, or Initiative name <sup>4</sup>

Include the percentage of time over term that member will spend with this project. For example, "Nutrition Education-Program (60% of time)\*. 15% of a member's time must be dedicated towards addressing structural oppression at the host site.

15. In the "Program, Project, or Initiative" text box, please enter the percentage of time a member will spend with each project. The total percentage of time spent between projects should add to 100%.

*\*Note: a component addressing structural oppression should take 15% of the member's service time*

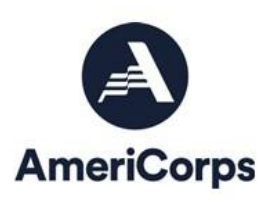

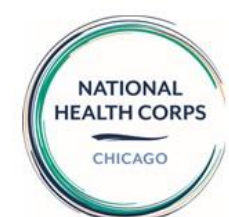

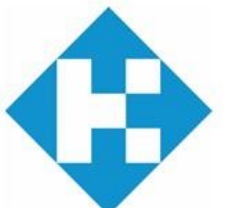

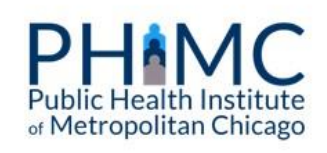

#### Member Activities and Purpose of Service

List the key activities the member will be responsible for for each program/project listed. For example, "Member will recruit students for classes on basic nutrition".

as much detail as possible.

16. Fill in each text box with

#### Member Outputs<sup>4</sup>

List the number of classes, workshops, patients, etc. that the member will conduct/serve under each activity. For<br>example, "The member will teach 15 classes reaching 150 youth".

#### **Ideal Candidate**

Characteristics of an Ideal Candidate  $^\blacktriangle$ Please select the top 5 traits that would make a candidate ideal for this position. Familiar with health equity-related issues  $\fbox{Self-starter}$  $\begin{tabular}{|c|c|} \hline \quad \quad \textcolor{red}{\textbf{Team-oriented}}\\ \hline \end{tabular}$  $\Box$  Flexible Organized Multi-tasker; able to balance  $\Box$  Detail-oriented  $\Box$  Research and analytical skills Writing skills Able to review and synthesize information Experience managing projects or processes Able to build strong relationships Comfort speaking with others, individually or in groups Community engagement/outreach skills Group facilitation skills Able to communicate effectively with individuals or diverse backgrounds and identities Creative problem-solving skills  $\Box$  Compassionate  $\Box$  Curious

17. Select 1-5 characteristics of the ideal candidate for this role.

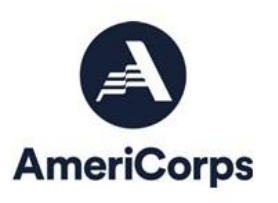

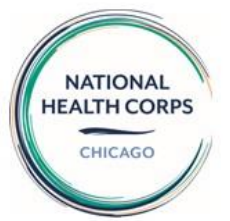

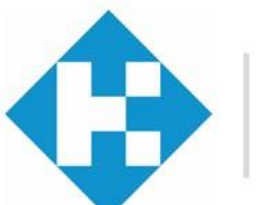

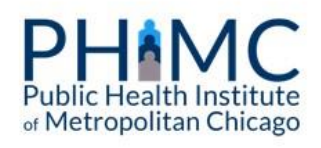

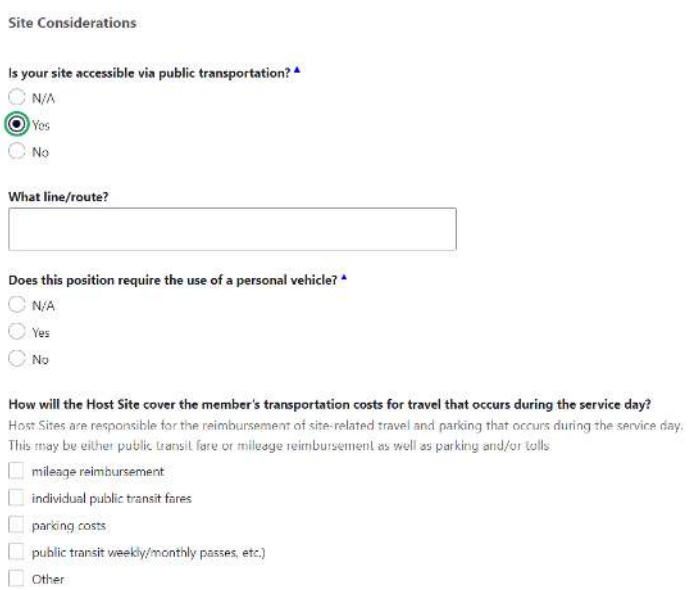

18. A text box will appear in relation to certain answers. For instance, if your site is accessible via public transportation, you will be prompted to include the line/route.

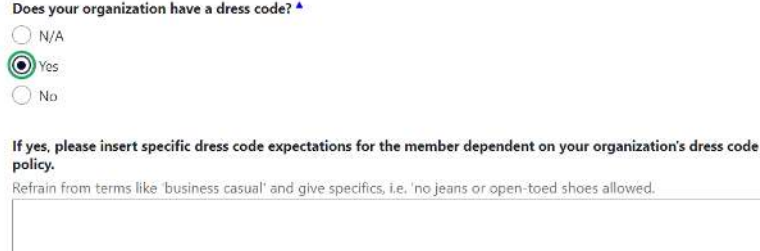

19. If your site has a specific dress code, please be as detailed as possible. Avoid answers like "business casual" and include specifics like "no jeans" or "jeans and sneakers allowed on Fridays".

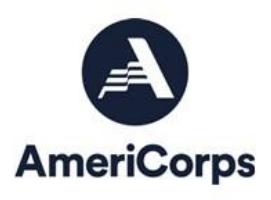

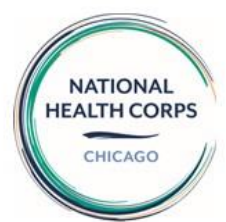

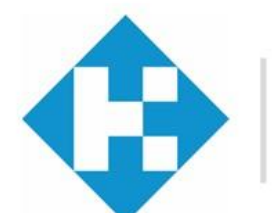

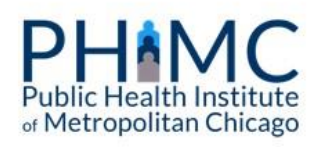

### **Special Considerations**

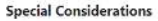

Unusual physical demands involving climbing, lifting, stooping, and reaching, etc.

- Unusual service hours, involving evenings, weekends, or long shifts
- Special dress code
- Personal vehicle required
- $\Box$  Significant travel (more than 25%)
- $\Box$  Special safety regulations or precautions that must be observed
- Unsale or hazardous surroundings or working conditions
- Language proficiency (complete the following question if language proficiency is required)
- Health screening or service required
- Criminal history check requirements beyond those required by National Health Corps
- Position offers flexible hours/service formats for members who may need them due to childcare commitments, probation/parole requirements, or other obligations. If so, please describe the parameters of this flexibility.

Please describe any considerations in the text box below.  $\triangle$ 

20. Selecting any special considerations for this position will expand a text box. Please describe the specifics of this special consideration.

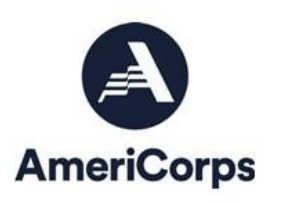

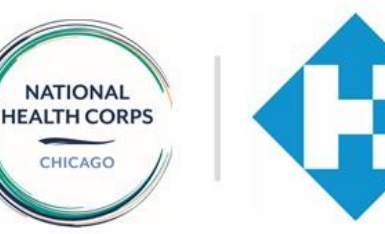

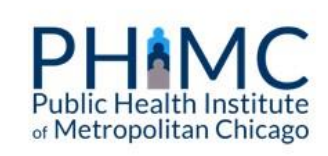

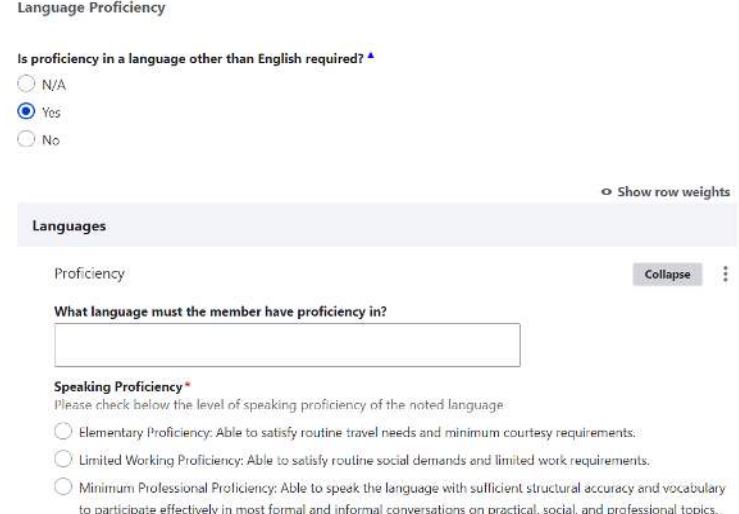

 $\bigcirc$  Full Professional Proficiency: Able to use the language fluently and accurately on all levels pertinent to professional needs.

 $\bigcirc$  Native or Bilingual Proficiency: Speaking equivalent to that of an educated native.

#### Speaking Proficiency\*

重

 $+$ 

Please check below the level of speaking proficiency of the noted language

- Elementary Proficiency: Able to satisfy routine travel needs and minimum courtesy requirements.
- O Limited Working Proficiency: Able to satisfy routine social demands and limited work requirements.
- O Minimum Professional Proficiency: Able to speak the language with sufficient structural accuracy and vocabulary to participate effectively in most formal and informal conversations on practical, social, and professional topics.
- $\bigcirc$  Full Professional Proficiency: Able to use the language fluently and accurately on all levels pertinent to professional needs.
- $\bigcirc$  Native or Bilingual Proficiency: Speaking equivalent to that of an educated native.

#### Reading Proficiency\*

- Please check below the level of reading proficiency of the noted language
- $\bigcirc$  Elementary Proficiency: Able to read some personal and place names, street signs, office and shop designations, numbers, and isolated words and phrases.
- Limited Working Proficiency: Able to read simple prose, in a form equivalent to typescript or printing, on subjects within a familiar context.
- O Minimum Professional Proficiency: Able to read standard newspaper items addressed to the general reader, routine correspondence, reports, and technical materials in the individual's special field.
- ◯ Full Professional Proficiency: Able to read all styles and forms of the language pertinent to professional needs.
- $\bigcirc$  Native or Bilingual Proficiency: Reading equivalent to that of an educated native.

Add Proficiency to L Inquages 21. If proficiency in a language other than English is required, please include it here.

22. Please rate the level of language proficiency (both speaking and reading) that is required of the member.

23. If you are adding more than one language, click "Add Proficiency" to include information on another language or languages.

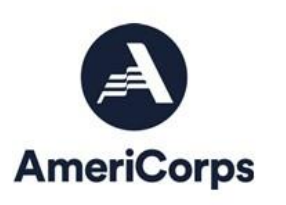

**Expected Service Time Requirements/Schedule** 

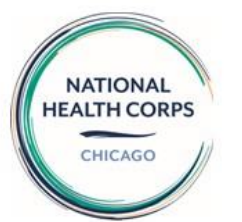

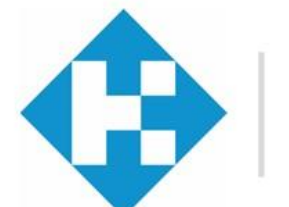

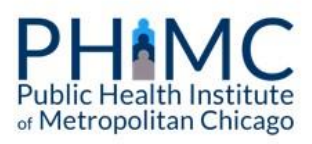

Please provide the days and hours of the week that the member will typically be expected to serve while in the position  $^\star$ 24. Include specifics Please provide the total number of hours the member should serve each week in order to complete the service term<br>on time \* this will generally be 36-40 hours/week for full-time members Does the Host Site offer flexibility regarding extended hours a member could serve to make up missed time? <sup>A</sup> NHC members are allotted a set schedule of holiday time of as necessary (pending approval from Host Site and Program staff).  $\bigcirc$  N/A  $\odot$ Yes  $\bigcirc$  No Please Describe\*

around the member's expected schedule.

25. If your site offers any flexibility in scheduling, please describe it here.

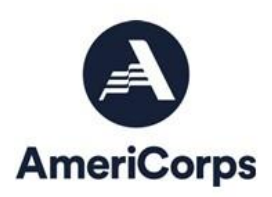

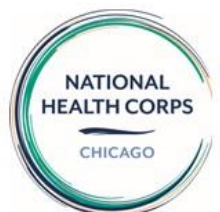

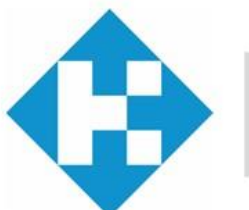

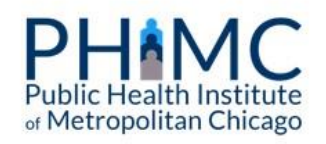

#### **Service Analysis Information**

In each of the following six categories, check the description(s) that most closely matches your expectations for this position after 90 days of service.

#### Knowledge Required for the Position

Required information or skills that must be applied in order to successfully perform the duties of the position.

Knowledge of AmeriCorps/Health Corps member requirements

Skill with Microsoft Office or other software for a variety of data processing operations involving a range of problem solving, record keeping, correspondence, and service tracking options.

#### Additional information or explanations

#### Supervision<sup>4</sup>

How service activities are assigned.

- Member uses initiative in carrying out recurring assignments following set procedures, independently
- The supervisor assigns service activities, advises on changes in procedures, and is available for assistance when required
- $\Box$  The supervisor assigns service activities in terms of project objectives and basic priorities and is available for
- consultation in resolving controversial issues.
- Help text: In the space below, please provide any additional information or explanations.

#### **Minimum NHC Member Qualifications**

Help text: In order to be eligible to serve in this position and in the NHC Program, a person must meet the following requirements:

- 1. Must be at least 18 years of age by the time the service term begins.
- 2. Must be a United States citizen, national, or lawful permanent resident. 3. Must have a high school diploma or an equivalency certificate and must not have dropped out of elementary or secondary school in order to enroll as an AmeriCorps member (unless enrolled in an institution of higher education on an ability to benefit basis and is considered eligible for funds under section 484 of the Higher Education Act of 1965, 20 U.S.C. 1091), or who has been determined through an independent assessment conducted by the Program to be incapable of obtaining a high school diploma or its equivalent.
- 4. Must have complied with all AmeriCorps required criminal history checks including 1) a State Criminal Registry Check of the AmeriCorps-designated repository in both the state in which the Program operates and the state in which the member resided at the time they applied to the Program; 2) a nationwide fingerprint based FBI background check; and 3) a Department of Justice National Sex Offender Registry Check. The member understands that if the results of the required criminal history checks reveal that they are subject to a state sex offender registration requirement and/or have been convicted of homicide (1, 2nd or 3rd degree) they will be ineligible to serve in the Program. The member also understands they will have the opportunity to review and dispute the findings from the criminal history check.
- 5. Must submit valid forms of documentation to prove date of birth and citizenship/naturalization/resident alien status and must have a valid government-issued photo identification.
- 6. Must disclose any history of having been released from another AmeriCorps program; failure to do so will render one ineligible to receive the education award.
- 7. Must submit evidence that they successfully completed any previous AmeriCorps terms, if applicable. 8. Must furnish all other documentation deemed appropriate by the Program and Host Site.

Thave read and understood the above information.

27. Please read and acknowledge both the "Minimum NHC Member Qualifications" as well as the "Member Benefits".

26. In the "Service Analysis Information" section, please answer all questions and use the text boxes to include any additional information.

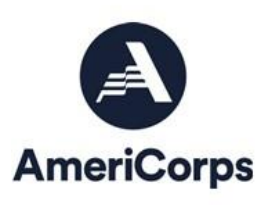

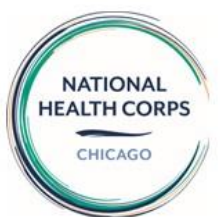

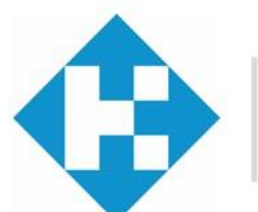

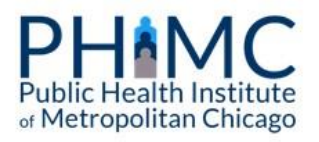

administrator, GAP Solutions, is available to members who qualify. GAP Solutions distributes this allowance evenly over the term of service on a monthly basis. Members are responsible for locating their own child care providers. The amount of the child care subsidy that the member may be eligible for varies by state and may not cover the full cost of child care.

- 5. Education Award. Upon successful completion of the member's term of service, the member may be eligible to receive an education award from the National Service Trust. For successful completion of a fulltime term (both the minimum number of weeks and minimum number of hours), the member will receive an Education Award. The member understands that they may not receive more than the amount equal to the total value of two education awards for full-time service from the National Service Trust, regardless of the stream of service in which the member serves.
- 6. Loan Forbearance Interest: If the member has received forbearance on a qualified student loan during the term of service, and the member successfully completes the term of service, the National Service Trust will repay a portion or all of the interest that accrued on the loan during the term of service. After a member is enrolled in eGrants by the NHC Operating Site staff, they may use the AmeriCorps web-based system to apply for loan forbearance. The NHC is not responsible for following through with private lenders.

I have read and understood the above information.

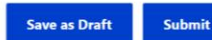

28. Click "Save as Draft" to keep an editable copy of this position description on your dashboard. Click "Submit" to send this position description to operating site staff to review.

# Editing and Submitting Position Descriptions

#### **Host Dashboard**

Welcome to the NHC Host Site Dashboard. Each host site is required to submit a host site application for each service year, which you can do by clicking "Submit a new Application" below. When applying to be an NHC host site, sites should also submit a position description for each member position they are looking to host. You can do this by clicking "Submit a new Position Description" below. If you have multiple member positions that are exactly the same, you can submit one position and then duplicate it after it is marked as "complete" by NHC staff

Submit a new Application | Submit a new Position Description

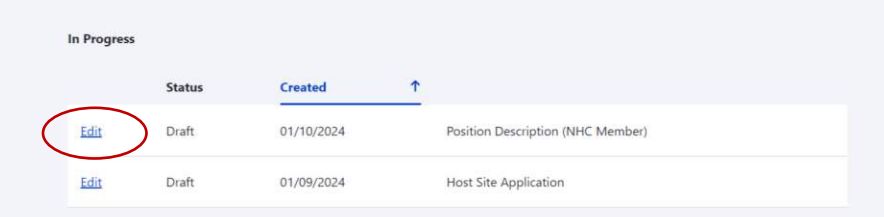

29. Position Descriptions submitted as drafts can be edited at any time. Click on the blue "Edit" button to make changes or submit it to your operating site staff.

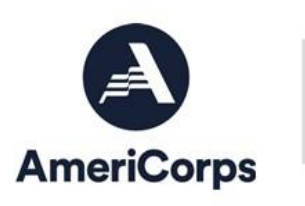

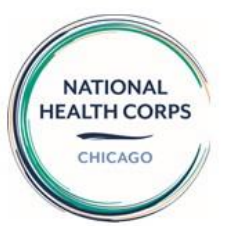

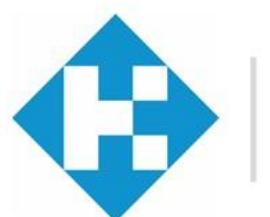

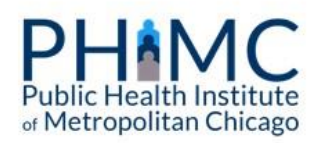

### **Host Dashboard**

Welcome to the NHC Host Site Dashboard. Each host site is required to submit a host site application for each service year, which you can do by clicking "Submit a new Application" below. When applying to be an NHC host site, sites should also submit a position description for each member position they are looking to host. You can do this by clicking "Submit a new Position Description" below. If you have multiple<br>member positions that are exactly the same, you can submit one position and then du staff

Submit a new Application | Submit a new Position Description

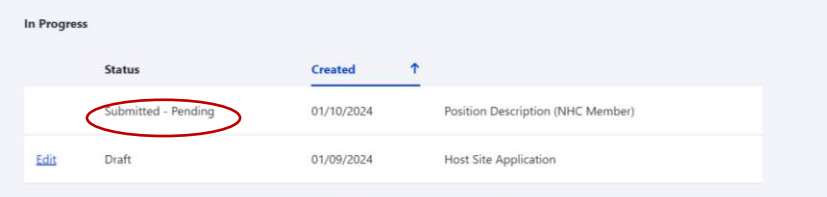

30. Position descriptions submitted to staff will be marked as "Submitted -Pending" and you will no longer be able to edit them.

### **Host Dashboard**

Welcome to the NHC Host Site Dashboard. Each host site is required to submit a host site application for each service year, which you can do by clicking "Submit a new Application" below. When applying to be an NHC host site, sites should also submit a position description for each member position they are looking to host. You can do this by clicking "Submit a new Position Description" below. If you have multiple member positions that are exactly the same, you can submit one position and then duplicate it after it is marked as "complete" by NHC staff

Submit a new Application | Submit a new Position Description

#### In Progress

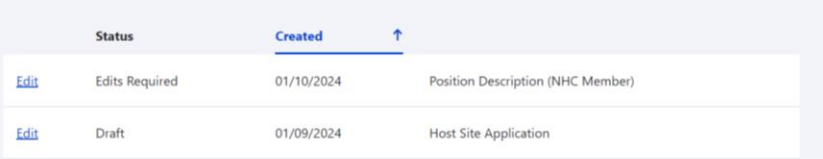

31. Your operating site staff may request edits to your position description. In this case, you will receive an email from staff outlining these requested edits and their comments will be highlighted in your PD> The position description will be marked with "Edits" Required". You can now edit the position description.

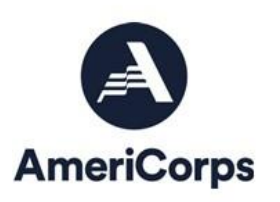

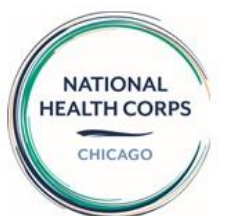

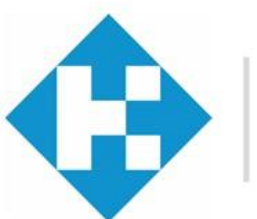

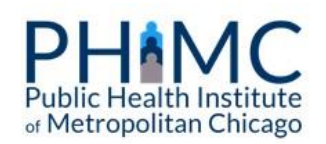

monthly basis. Members are responsible for locating their own child care providers. The amount of the child care subsidy that the member may be eligible for varies by state and may not cover the full cost of child care.

5. Education Award. Upon successful completion of the member's term of service, the member may be eligible to receive an education award from the National Service Trust. For successful completion of a full-time term (both the minimum number of weeks and minimum number of hours), the member will receive an Education Award. The member understands that they may not receive more than the amount equal to the total value of two education awards for full-time service from the National Service Trust, regardless of the stream of service in which the member serves.

6. Loan Forbearance Interest: If the member has received forbearance on a qualified student loan during the term of service, and the member successfully completes the term of service, the National Service Trust will repay a portion or all of the interest that accrued on the loan during the term of service. After a member is enrolled in eGrants by the NHC Operating Site staff, they may use the AmeriCorps web-based system to apply for loan forbearance. The NHC is not responsible for following through with private lenders.

I have read and understood the above information.

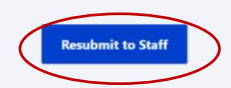

32. Once the edits have been made, select "Resubmit to Staff" to send it to operating site staff for further review.

### **Host Dashboard**

Welcome to the NHC Host Site Dashboard. Each host site is required to submit a host site application for each service year, which you can do by clicking "Submit a new Application" below. When applying to be an NHC host site, sites should also submit a position description for each member position they are looking to host. You can do this by clicking "Submit a new Position Description" below. If you have multiple member positions that are exactly the same, you can submit one position and then duplicate it after it is marked as "complete" by NHC staff

Submit a new Application | Submit a new Position Description

#### **In Progress**

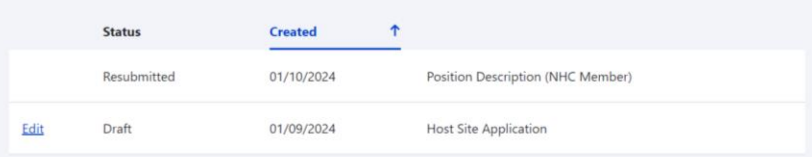

33. The position description will now be marked as "Resubmitted" and you are no longer able to edit it. Operating site staff will review and/or approve changes.

34. After your position description is accepted, it will be marked as "Completed". Your operating site staff will send you a copy to sign and retain for your records. It will be marked as "Signed" when this happens.

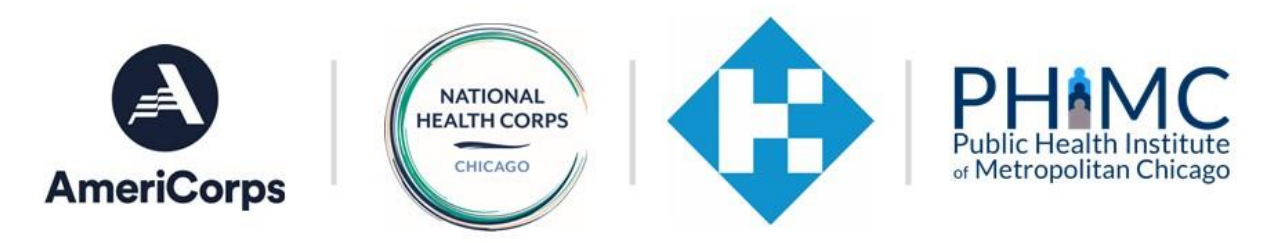

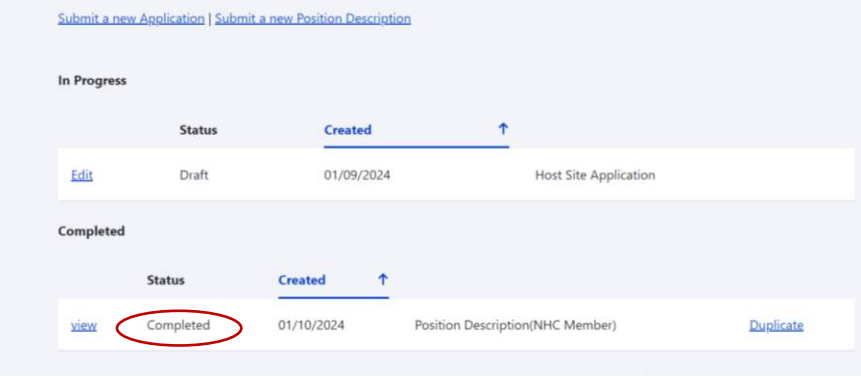

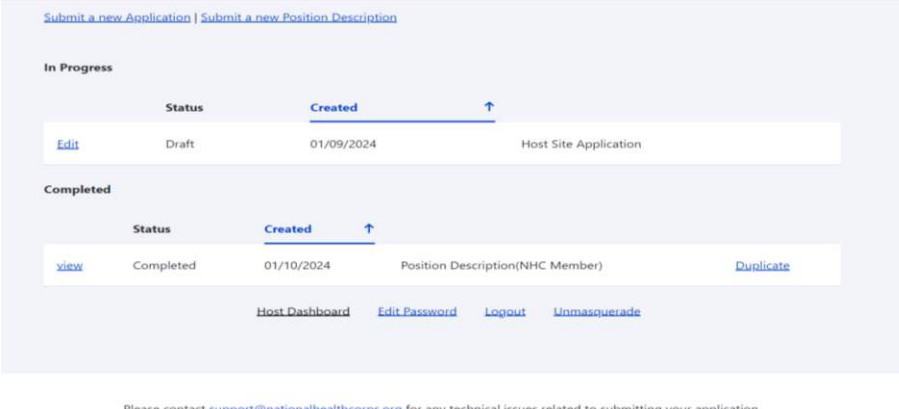

35. If you are hosting two members with the same position, you can click duplicate to make another copy of the PD. You can also do this from year to year if your member position stays the same from term to term.

Thank you for submitting a host site application and position description(s) through our NHC Host Site Portal! If you have any questions about your application or position description along the way, please reach out to your operating site staff. Questions or comments specific to the portal can be directed to Connor Lightcap, NHC National Program Manager, at [clightcap@healthfederation.org.](mailto:clightcap@healthfederation.org)